# **How do you change the directory JobScheduler uses for temporary files**

- [JobScheduler Master](#page-0-0)
	- **[Instructions for Unix](#page-0-1)**
	- **[Instructions for Windows](#page-0-2)**
- [JobScheduler Agent](#page-0-3)
	- **•** [Instructions for Unix](#page-0-4)
	- **[Instructions for Windows](#page-1-0)**

The JobScheduler Master and Agent create temporary files. The JobScheduler retrieves from the operation system the information where to store such files.

- For Windows and Unix JobScheduler considers the setting of the environment variable  $\frac{1}{6}$ TMP are respectively  $\frac{1}{6}$  TMP for the location of temporary files.
- For Windows the directory for temporary files is usually associated with the account: User accounts are located below the %UserProfile% directory structure.
	- System accounts are usually located below the  $\frac{1}{2}$  winDir% directory structure.
- For Unix JobScheduler creates a subdirectory from it's account to store temporary files, e.g. in /tmp/*jobscheduler\_user/*

## <span id="page-0-0"></span>JobScheduler Master

You can set the folder for temporary files by adding the variable TMP to the JobScheduler environment, see [How to add environment variables for all jobs](https://kb.sos-berlin.com/display/PKB/How+to+add+environment+variables+for+all+jobs). C onsider that jobs will use the folder for temporary files as well.

## <span id="page-0-1"></span>**Instructions for Unix**

- rename ./user\_bin/jobscheduler\_environment\_variables.sh-example to ./user\_bin /jobscheduler\_environment\_variables.sh
- edit ./user\_bin/jobscheduler\_environment\_variables.sh:

## **Sample for Unix** TMP=/path/to/tmp/folder export TMP

- make sure that the JobScheduler account has read, write and execute permissions for */path/to/tmp/folder*
- restart the JobScheduler

## <span id="page-0-2"></span>**Instructions for Windows**

- rename .\user\_bin\jobscheduler\_environment\_variables.cmd-example to .
- \user\_bin\jobscheduler\_environment\_variables.cmd
- $\bullet$ edit .\user\_bin\jobscheduler\_environment\_variables.cmd:

#### **Sample for Windows**

set SCHEDULER\_START\_PARAMS=%SCHEDULER\_START\_PARAMS% -env="TMP=\path\to\tmp\folder"

- make sure that the JobScheduler Madster account has read, write and execute permissions for loath\to\tmp\folder
	- execute the following sequence of commands
		- .\bin\jobscheduler.cmd stop
		- .\bin\jobscheduler.cmd remove
		- $\bullet$  .\bin\jobscheduler.cmd install
		- After installation optionally assign an account to the Windows service and modify the start type, e.g. to automated start.
		- .\bin\jobscheduler.cmd start\_service

## <span id="page-0-3"></span>JobScheduler Agent

You can set the folder for temporary files by adding the variable TMP to the JobScheduler environment. Consider that jobs will use the folder for temporary files as well.

## <span id="page-0-4"></span>**Instructions for Unix**

- rename ./bin/jobscheduler\_agent\_instance.sh-example to ./bin/jobscheduler\_agent\_port.sh where port is the numeric port that the Agent is listening for.
- edit the JAVA\_OPTIONS in ./bin/jobscheduler\_agent\_port.sh:

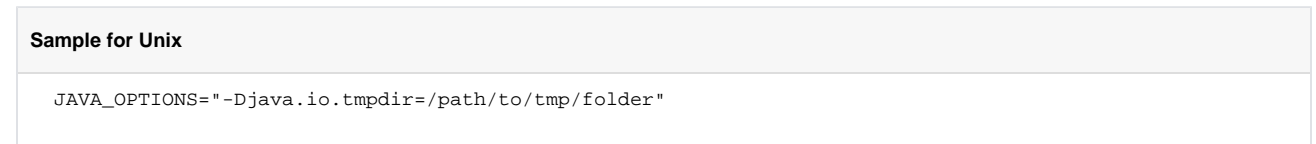

- make sure that the JobScheduler Agent account has read, write and execute permissions for /path/to/tmp/folder  $\bullet$ 
	- execute the following sequence of commands for an Agent that is listening for port 4445:
		- ./bin/jobscheduler\_agent\_4445.sh stop
		- ./bin/jobscheduler\_agent\_4445.sh start

### <span id="page-1-0"></span>**Instructions for Windows**

- rename .\bin\jobscheduler\_agent\_instance.cmd-example to .\bin\jobscheduler\_agent\_port.cmd where port is the numeric port that the Agent is listening for
- $\bullet$ edit .\bin\jobscheduler\_agent\_port.cmd:

#### **Sample for Windows**

JAVA\_OPTIONS=-Djava.io.tmpdir=\path\to\tmp\folder

- make sure that the JobScheduler Agent account has read, write and execute permissions for  $\mu$ athltoltmplfolder
- execute the following sequence of commands for an Agent that is listening for port 4445:
	- .\bin\jobscheduler\_agent\_4445.cmd stop
	- .\bin\jobscheduler\_agent\_4445.cmd start\_service